## **How to Print Out the Bookstore Course Materials List**

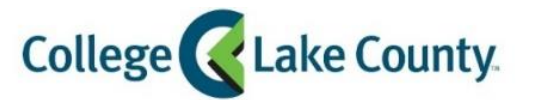

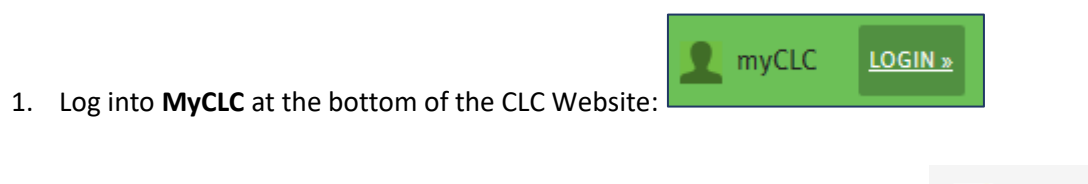

Then click on Student Center under the Launchpad on the left hand side:

- 83 **Student Center**
- 2. Click on the **Manage Classes** tile on the Student Homepage:

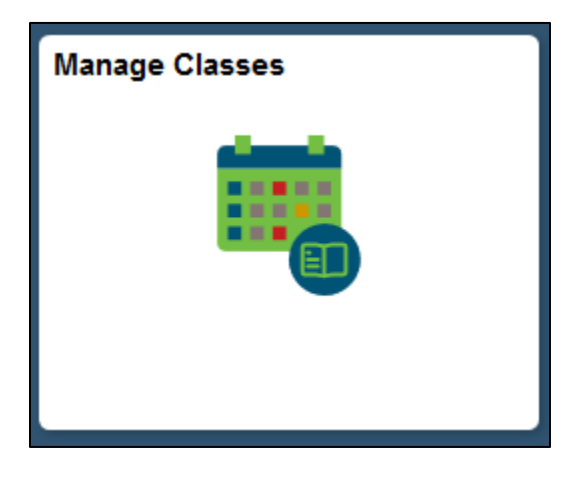

3. You will land on the **View My Classes** page. Click on **Bookstore: Course Material List:**

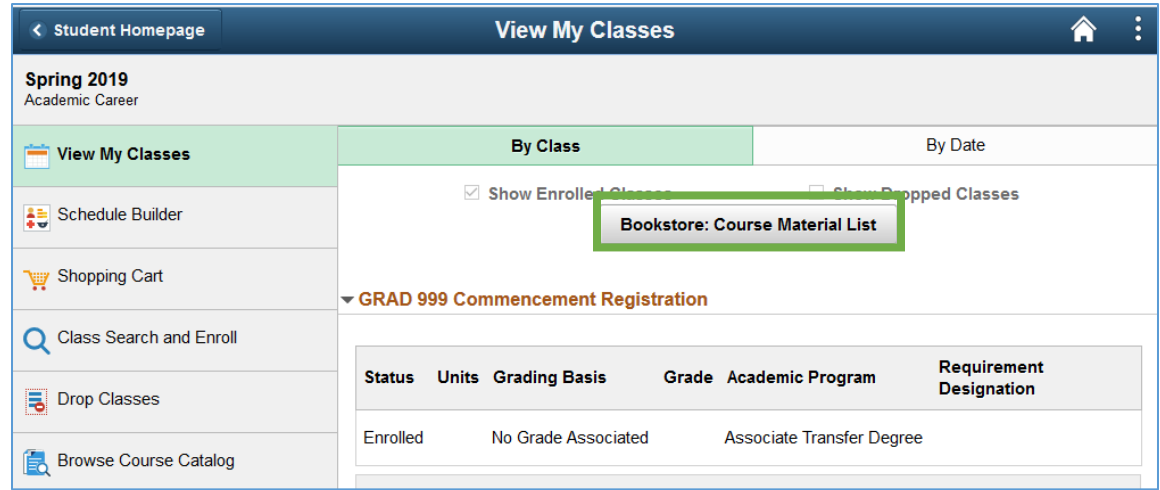

4. A pop up message will appear, click OK:

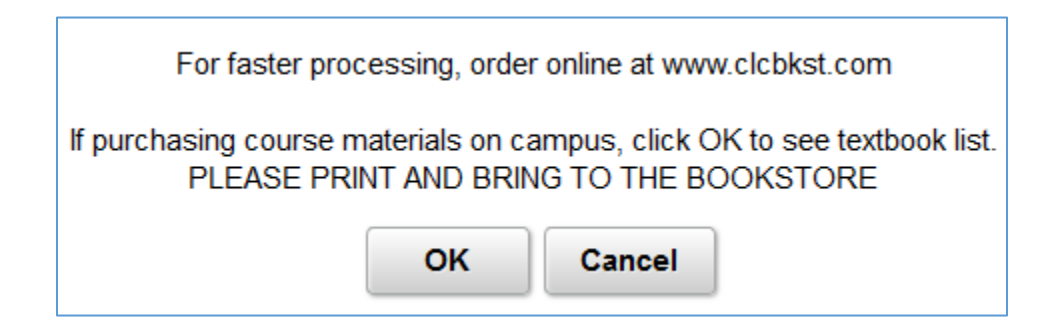

5. A new window will open with the PDF course material list, print out to bring to the Bookstore. *Note: Turn off pop-up blocker*

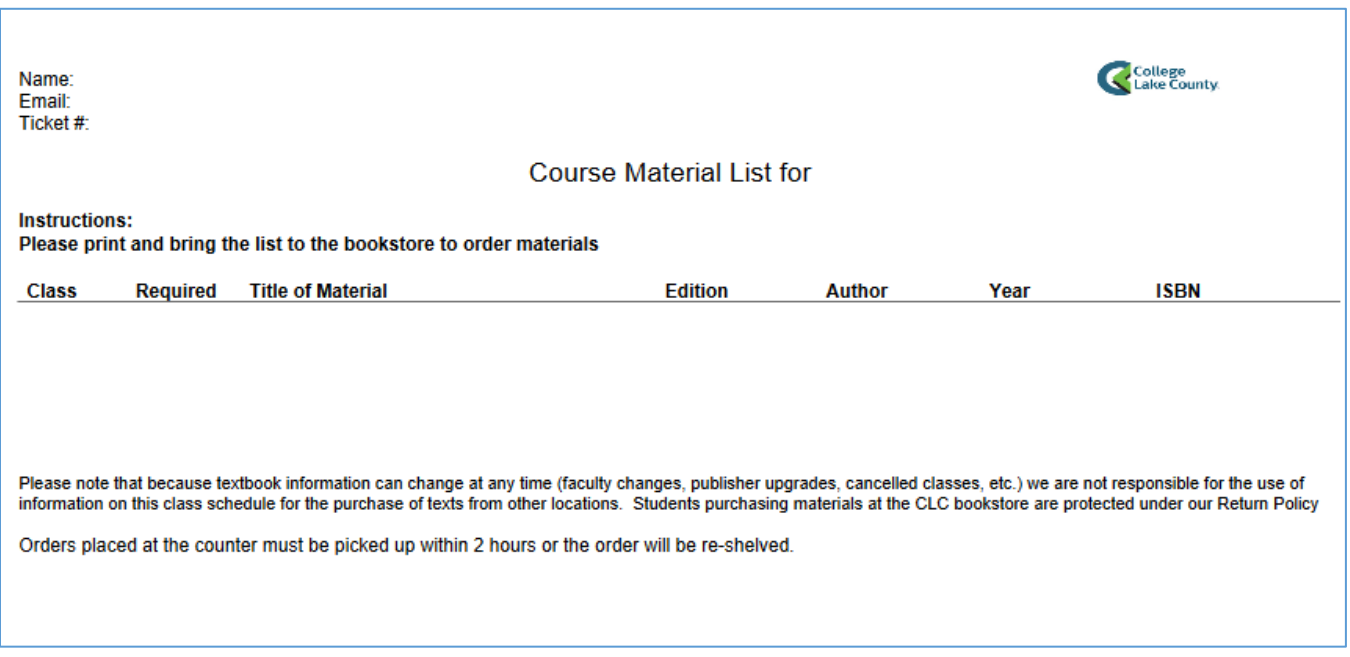